## **Fiche 3** – Déplacer un objet

**Placer** la souris sur l'icône :

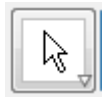

■ Le menu déroulant suivant apparaît :

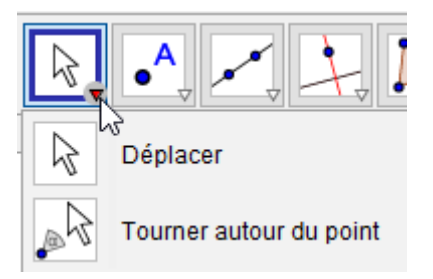

- **Cliquer** sur « **Déplacer** ».
- **Cliquer** sur l'objet à déplacer.
- **Faire** glisser la souris pour déplacer l'objet en laissant votre doigt appuyé sur le bouton gauche de la souris.